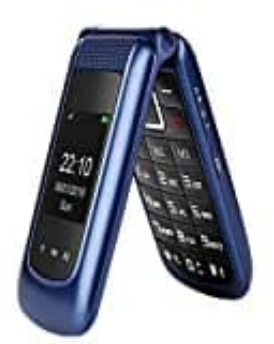

# **Uleway F240**

# **Flugmodus deaktivieren**

Nachstehend eine Anleitung, wie du den Flugmodus auf deinem Uleway F240 Handy deaktivieren kannst:

## 1. **Öffne das Menü**

Drücke auf die Menütaste deines Uleway F240, um das Hauptmenü des Handys zu öffnen.

2. **Gehe zu den Einstellungen** Im Menü findest du eine Option, die 'Einstellungen' heißt. Wähle diese aus.

#### 3. **Wähle Anrufeinstellungen**

In den Einstellungen suchst du nach 'Anrufeinstellungen' und wählst diese Option aus.

## 4. **Gehe zur Dualen SIM-Einstellung**

Da das Uleway F240 ein Dual-SIM-Handy ist, gibt es einen speziellen Bereich für die Einstellungen beider SIM-Karten. Wähle diesen Bereich aus.

#### 5. **Wähle Standby-Modus**

Im Bereich der Dualen SIM-Einstellung findest du den 'Standby-Modus'. Dieser Modus regelt, wie dein Handy im Standby operiert. e zu den Einstellungen<br>Menü findest du eine Option, die 'Einstellungen' heißt. Wähle diese aus.<br>
Ile Anrufeinstellungen<br>
In Einstellungen suchst du nach 'Anrufeinstellungen' und wählst diese Option aus.<br>
E zur Dualen SIM-E

#### 6. **Deaktiviere den Flugmodus**

Hier findest du die Option für den Flugmodus. Entferne das Häkchen, um den Flugmodus zu deaktivieren.

Wenn du nur eine SIM nutzt, muss diese im SIM1 Schacht eingelegt sein. Dann ist die Einstellung freigegeben.